# **Table of Contents**

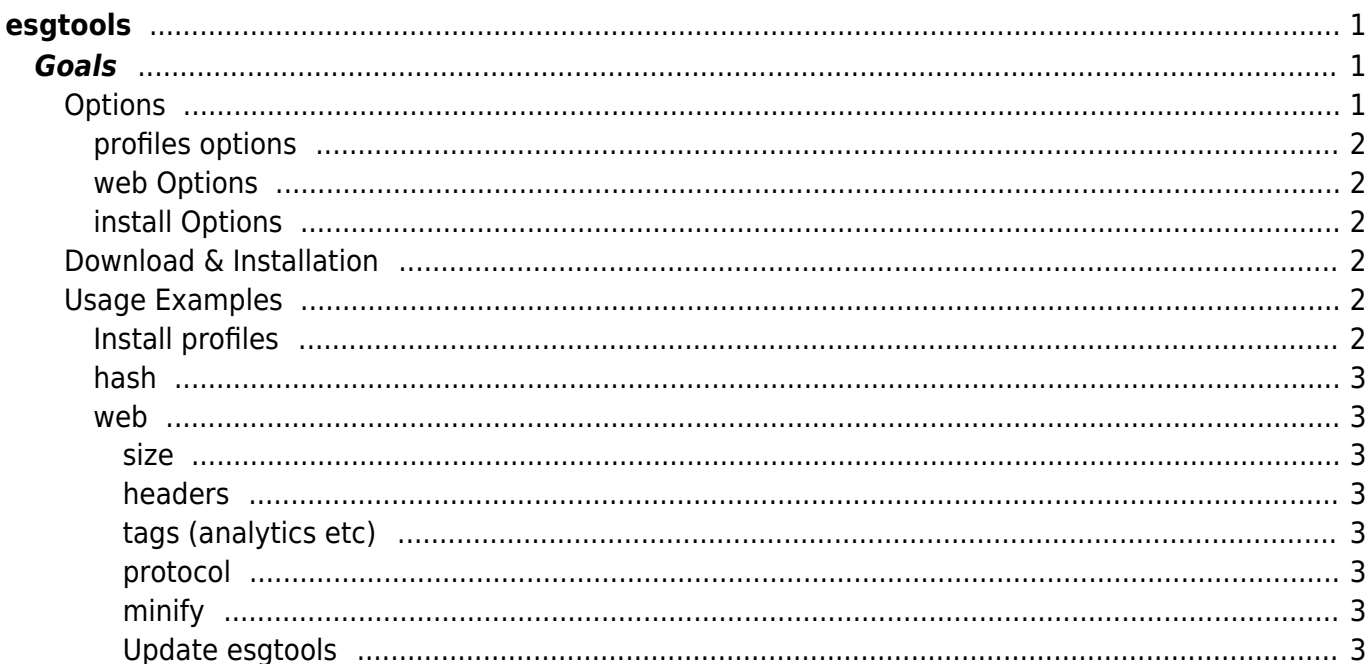

[tools](https://esgr.in/wiki/tag/tools?do=showtag&tag=tools), [configuration](https://esgr.in/wiki/tag/configuration?do=showtag&tag=configuration), [distribution](https://esgr.in/wiki/tag/distribution?do=showtag&tag=distribution), [cli](https://esgr.in/wiki/tag/cli?do=showtag&tag=cli)

**Difficulty**  $\Box$ Very easy

# <span id="page-2-0"></span>**esgtools**

## <span id="page-2-1"></span>**Goals**

esgt is a cli multi tool used internally by eSGR but will work on any standard environment. Please note that some functions (profiles for example) will work best on the eSGR Standard Image 2014 & 2017 & 2020 based in centos 6.9, 7.7 and 8.0 respectively.

## <span id="page-2-2"></span>**Options**

- compress Compress/Uncompress between, Snappy, S2, ZStandard, gzip, zlib, zip, Brotli
- filetype Will try to identify a file type
- git Basic git client
- hardware Retrieve Hardware Information (ram, system, cpu, firmware)
- hash Create file hash (sha1, sha256, sha512, sha3, sha3 384bit, sha3 512bit, blake2s, blake2b, md5)
- install Install supported applications (esgtools)
- maintenance Update esgtools to the latest version
- minify Minify CSS, HTML, JS, JSON, SVG, XML
- network Network Related Tools
	- Check Internet Access
	- Monitor DHCP Leases
	- o ARP Scan
	- o NTP Client
	- Download Files
- profiles Install esg profiles for selected apps
	- $\circ$  vim
	- tmux
- versions Retrieve version, download link and download any of
	- $\circ$  go
	- $\circ$  php
	- $\circ$  nginx
	- rust
- web Web Tools
	- advertising tags
	- headers
	- max protocol
	- o site size(experimental)

### <span id="page-3-0"></span>**profiles options**

- vim Install the eSG vim profile
- tmux Install the eSG tmux profile

## <span id="page-3-1"></span>**web Options**

- size Will calculate website size
- headers Will dump all http headers from a url
- tags Will detect tags like Google Analytics and AdSense
- http Detect http protocol

## <span id="page-3-2"></span>**install Options**

tools - Will install esgtools to /usr/local/bin (v0.6.3+)

## <span id="page-3-3"></span>**Download & Installation**

The tool doesn't require any installation just use the following to download it.

From 2020-10-31 we only build windows and linux amd64 releases. All other downloads are older versions of the app.

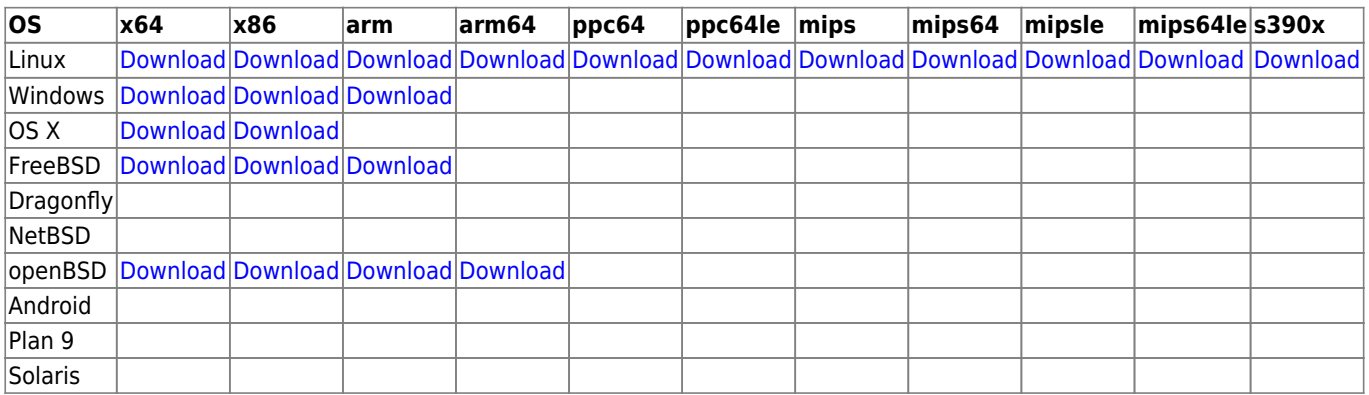

You can use curl like this (x64 Linux)

curl -L https://tools.esgr.xyz/download.php?f=esgt\_linux\_amd64 -o esgt;chmod +x esgt

## <span id="page-3-4"></span>**Usage Examples**

## <span id="page-3-5"></span>**Install profiles**

```
./esgt profiles vim
```
./esgt profiles tmux

### <span id="page-4-0"></span>**hash**

./esgt hash filename

#### <span id="page-4-1"></span>**web**

<span id="page-4-2"></span>**size**

./esgt web size https://eservices-greece.com

<span id="page-4-3"></span>**headers**

./esgt web headers https://eservices-greece.com

<span id="page-4-4"></span>**tags (analytics etc)**

./esgt web tags https://eservices-greece.com

<span id="page-4-5"></span>**protocol**

./esgt web http https://eservices-greece.com

<span id="page-4-6"></span>**minify**

./esgt minify inputfilename outputfilename

#### <span id="page-4-7"></span>**Update esgtools**

./esgt maintenance -u

From: <https://esgr.in/wiki/> - **eSGR Documentation**

Permanent link: **<https://esgr.in/wiki/software/esgtools?rev=1637097112>**

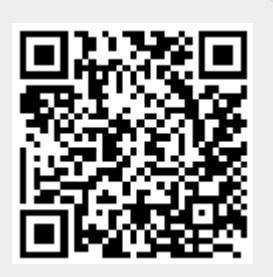

Last update: **2021/11/16 21:11**